## リアルウォークコース参加方法

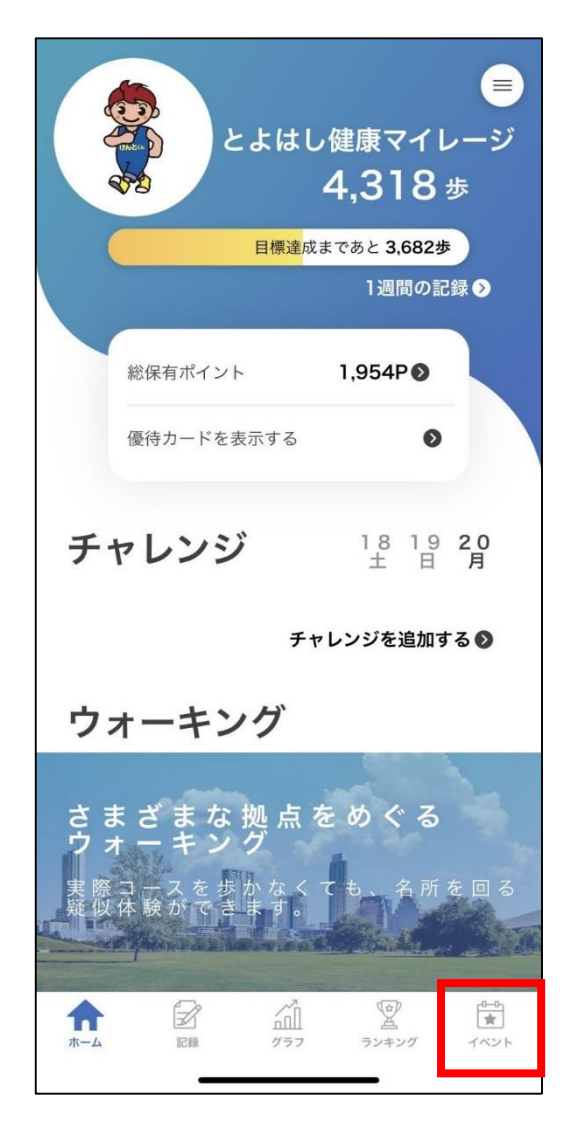

あいち健康プラス イベント イベント参加  $\overline{\mathsf{v}}$ **PART** グループランキング بالہ スタンプラリー  $Q<sub>5</sub>$ リアルウォークコース  $\mathbb{Z}$  $\mathbb{Z}$ 合  $\widehat{m}$  $\frac{a}{\pm}$ ホーム 記録 グラフ ランキング イベント

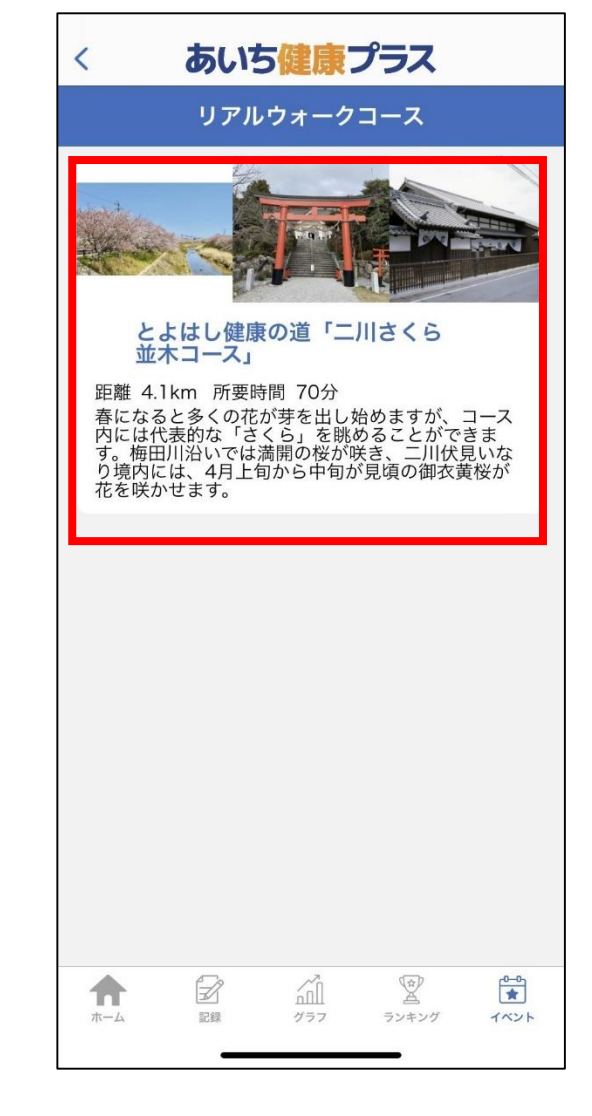

①イベントをタップ ②リアルウォークコースを タップ

③参加するコースをタップ

## リアルウォークコース参加方法

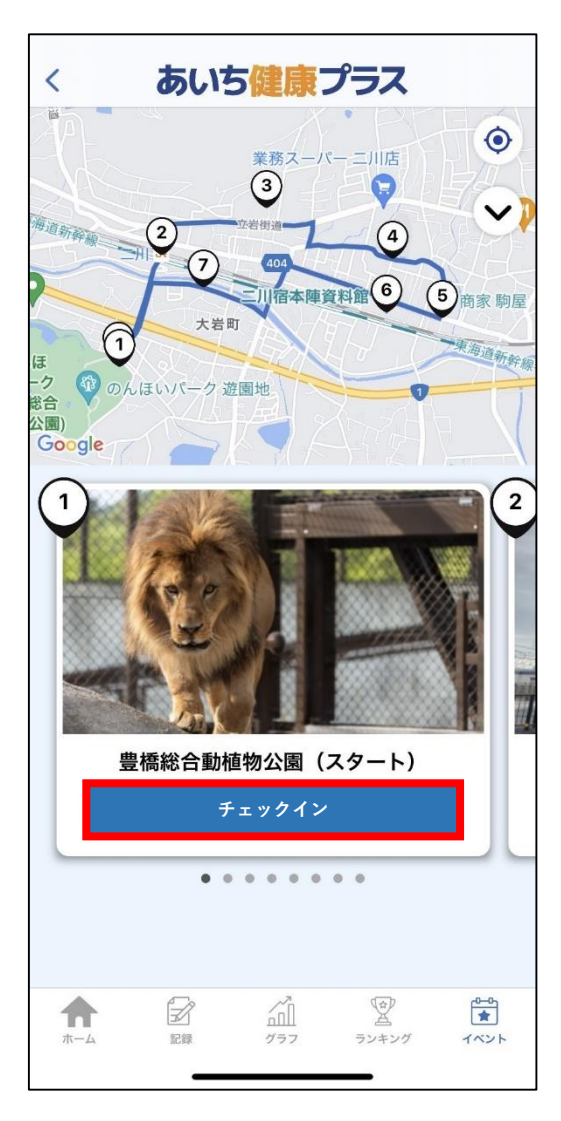

④チェックイン※をタップ ※拠点に近づくとボタンの色が 変わりチェックイン可能

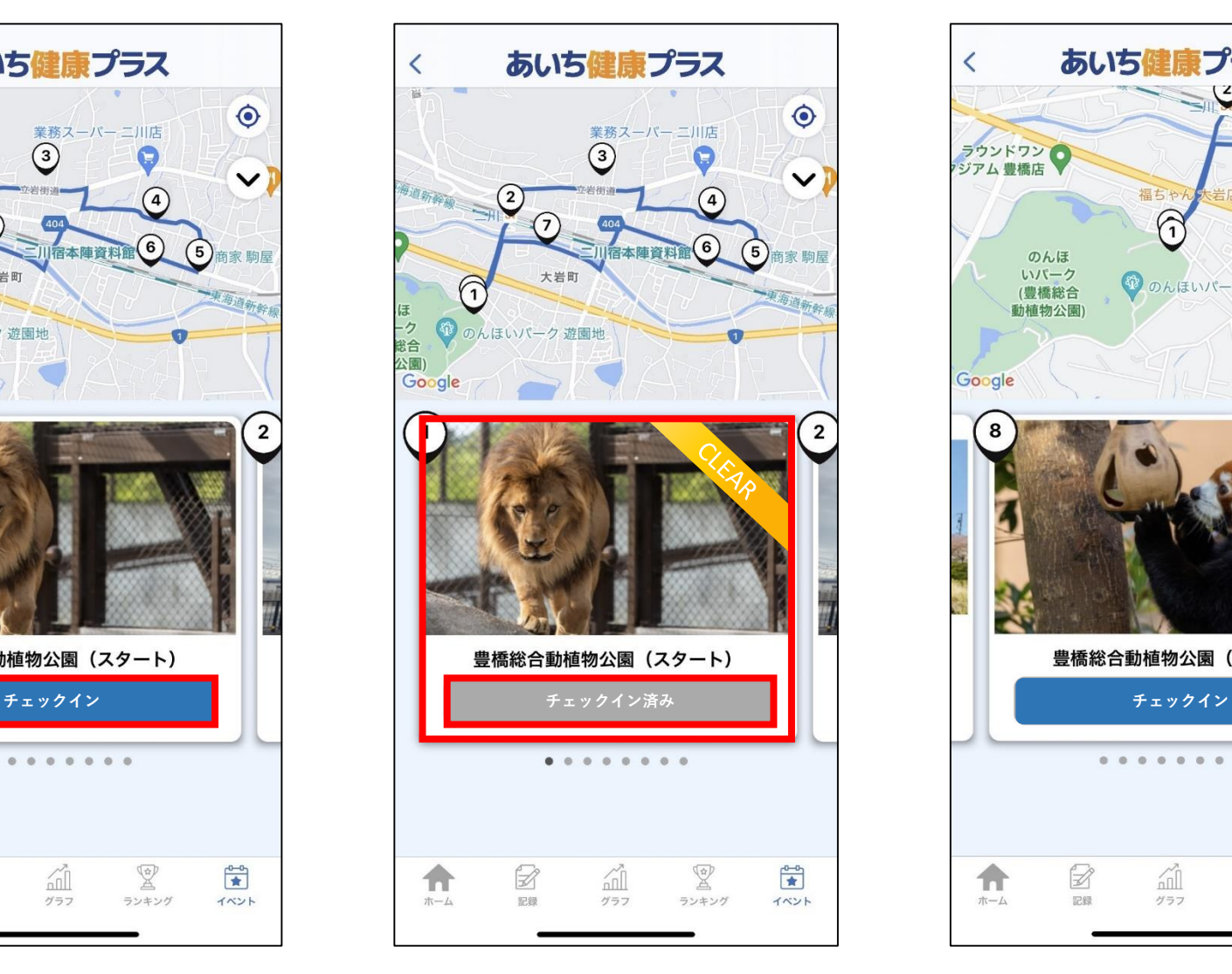

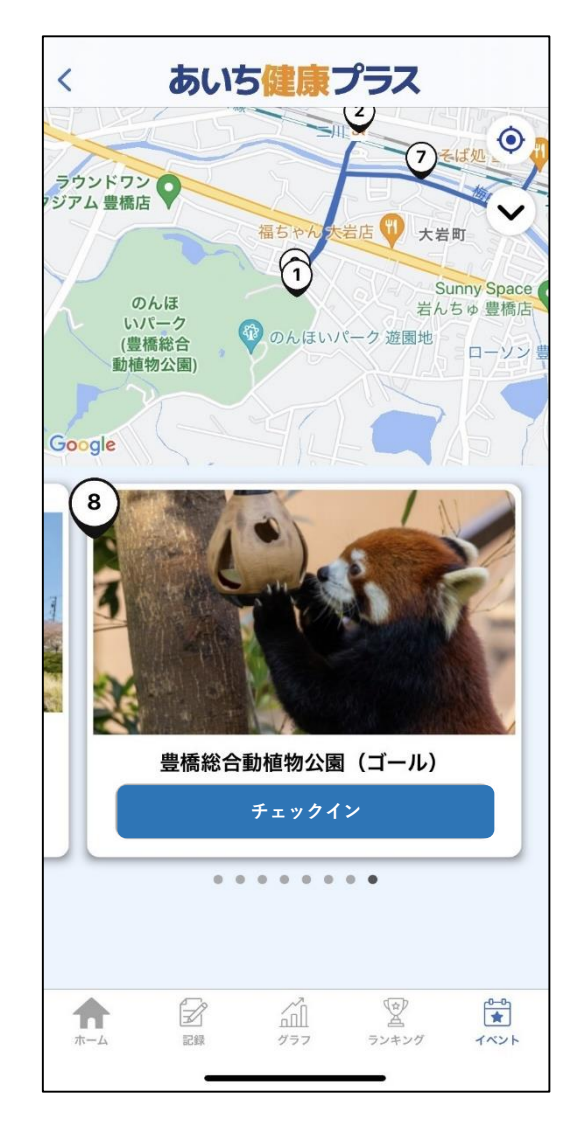

⑤チェックイン完了 のはちゃっと (6)各拠点をチェックイン

## リアルウォークコース参加方法

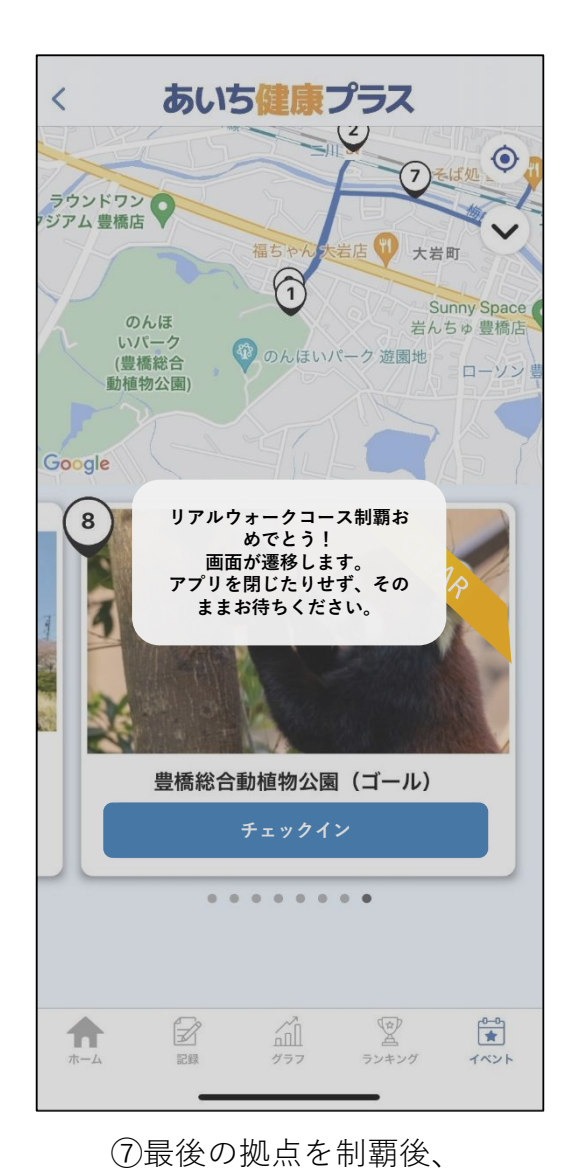

上記画面が表示される

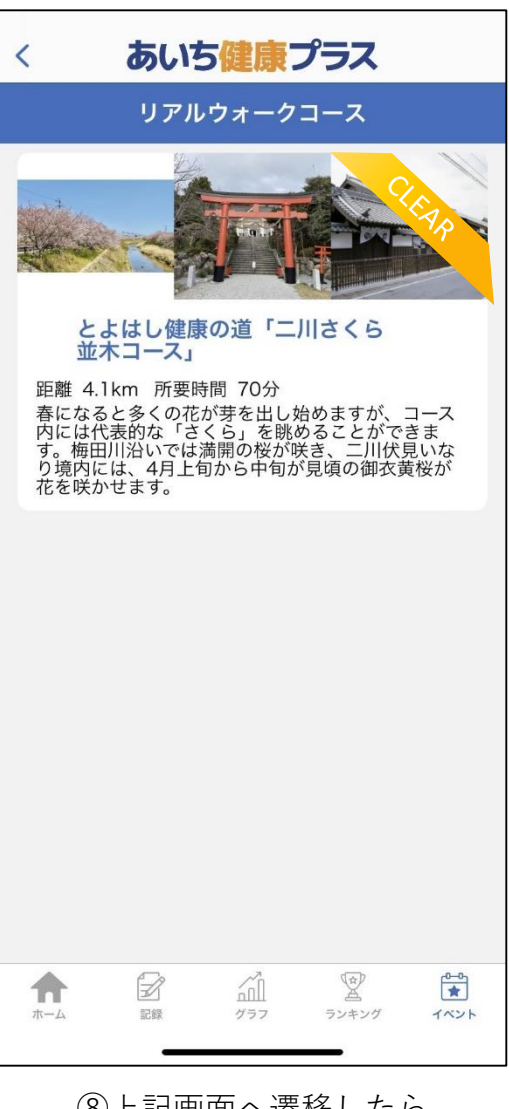

⑧上記画面へ遷移したら コースクリア

## 再度参加する場合

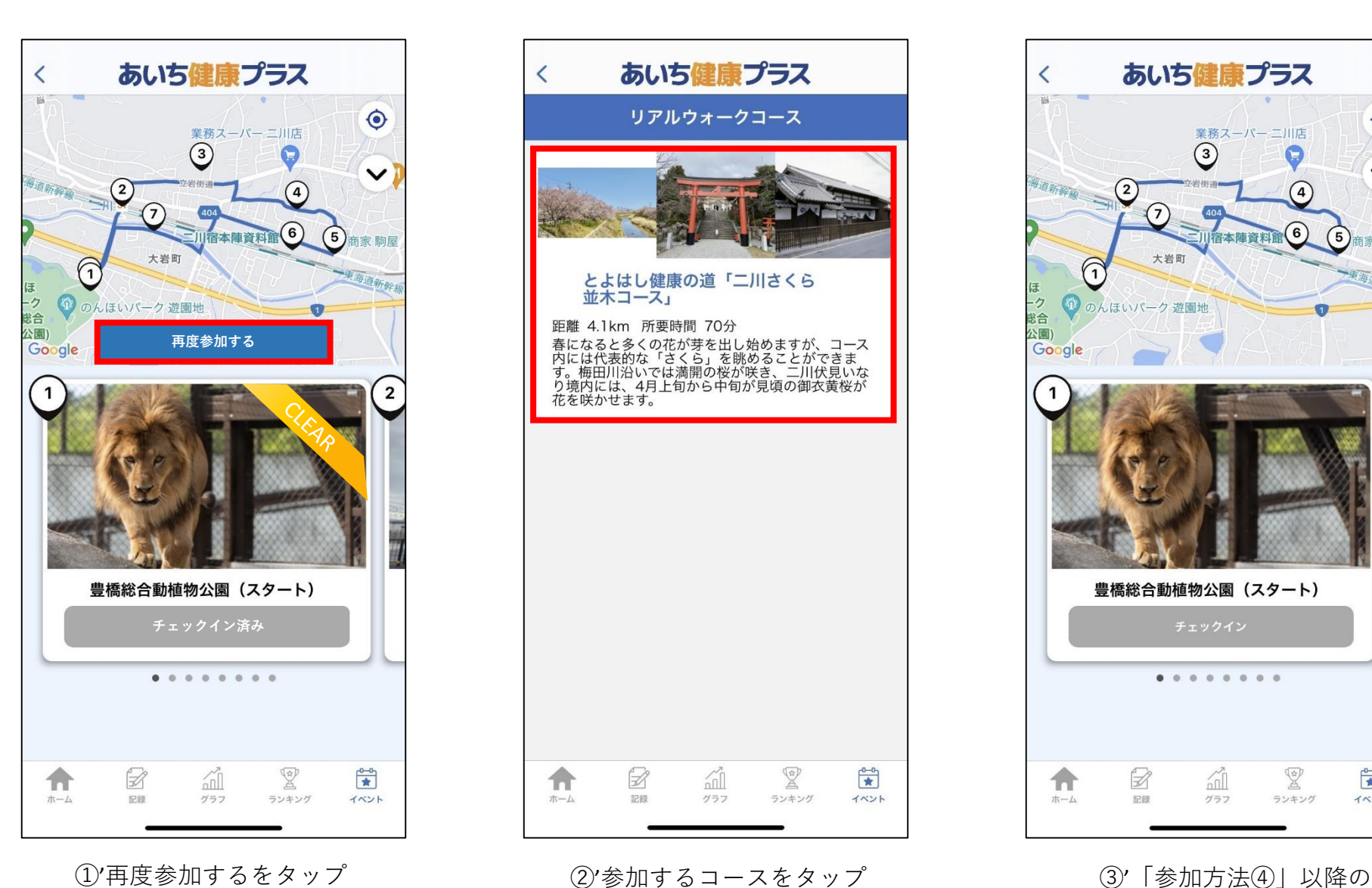

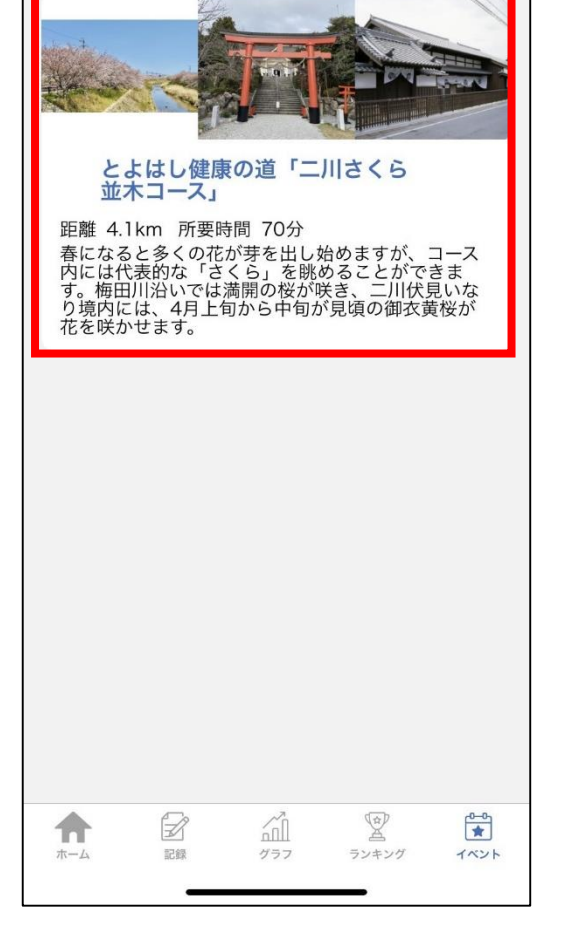

あいち健康プラス

リアルウォークコース

 $\overline{\phantom{a}}$ 

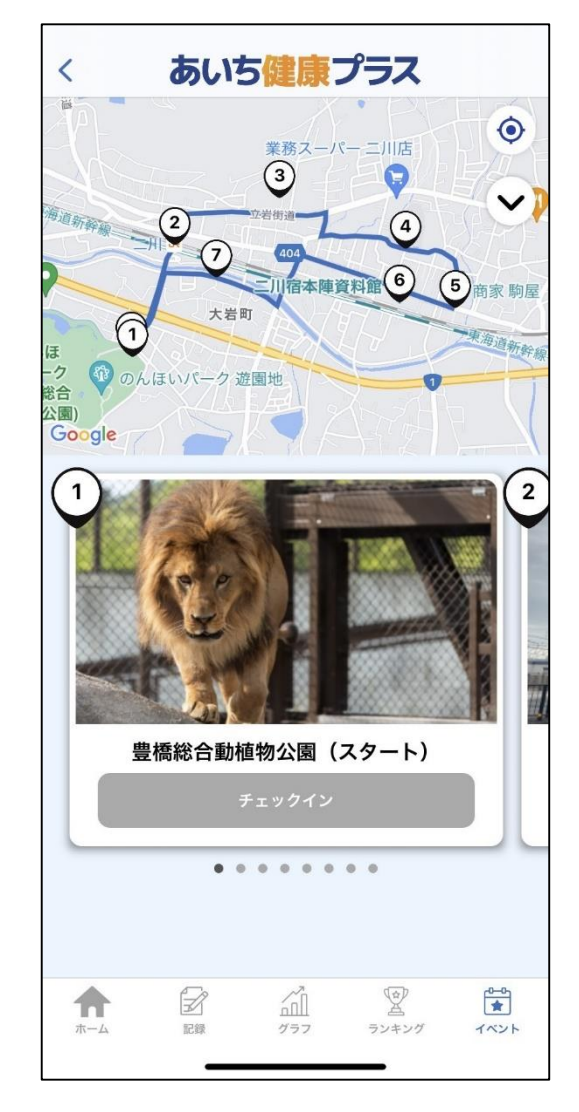

操作のとおり